# <span id="page-0-0"></span>Office插件安装

# 安装环境要求

# <span id="page-0-1"></span>1 浏览用户的环境要求

无需安装插件,可在Web浏览器上查看、刷新、导出分析报告。

# <span id="page-0-2"></span>2 设计用户的环境要求

**操作系统:** Window XP SP3, Windows Vista SP1或更高版本, Windows 7, Windows Server 2003 SP2, Windows Server 2008, Windows Server 2012

Office版本: Office2010, Office2013

Microsoft .Net Framework: Microsoft .Net Framework 4.0 Full

# <span id="page-0-3"></span>3 服务端的要求

Smartbi服务端: 3.0版本及后续新版本

# <span id="page-0-4"></span>安装过程

## <span id="page-0-5"></span>1 安装介质获取途径

Office分析报告插件安装包不包含在标准的产品安装包中,若需对Office分析报告插件进行学习或使用,请编写邮件发至support@smartbi.com. cn申请安装包。

#### <span id="page-0-6"></span>2 安装步骤

1. 安装Microsoft .Net Framework 4.0 Full;

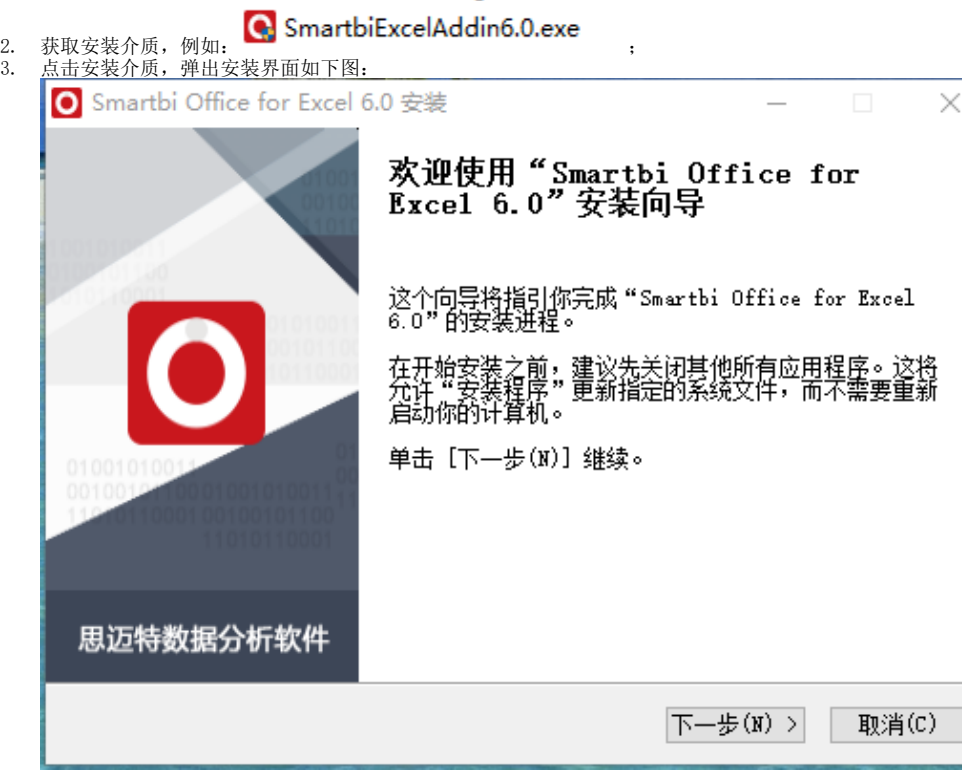

 $\overline{a}$ 

#### 4.点击下一步,配置安装路径:

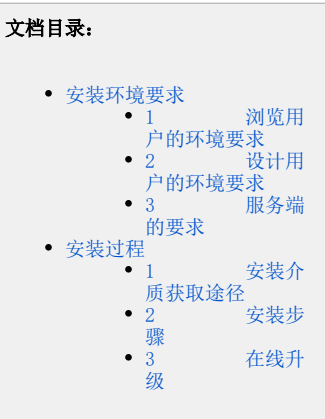

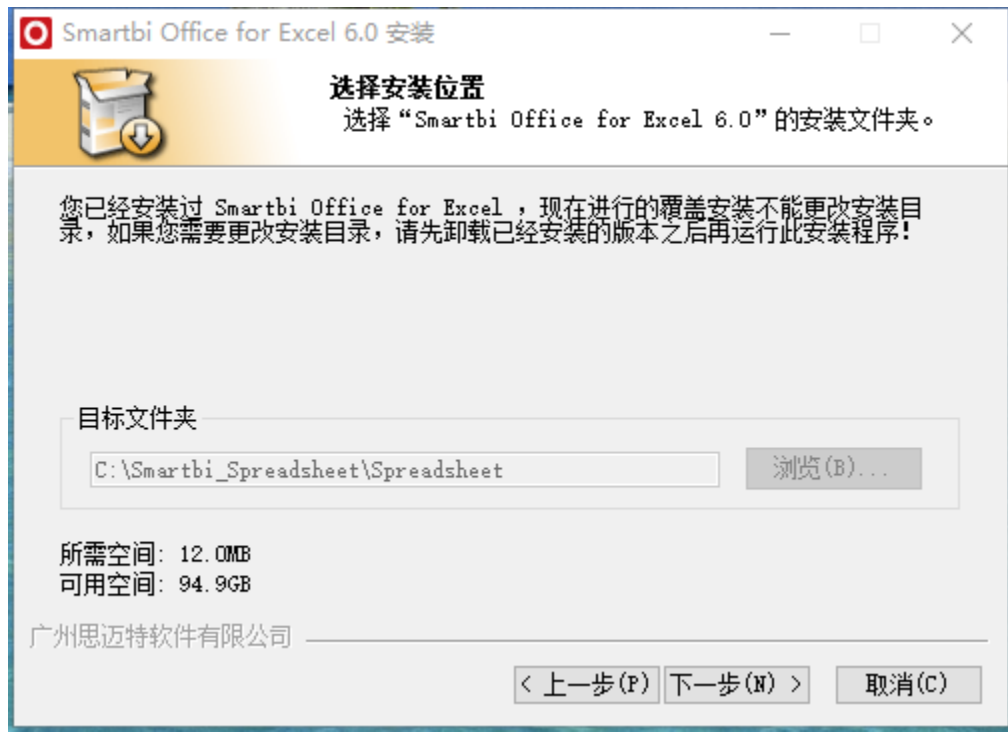

5.点击下一步,进行安装。

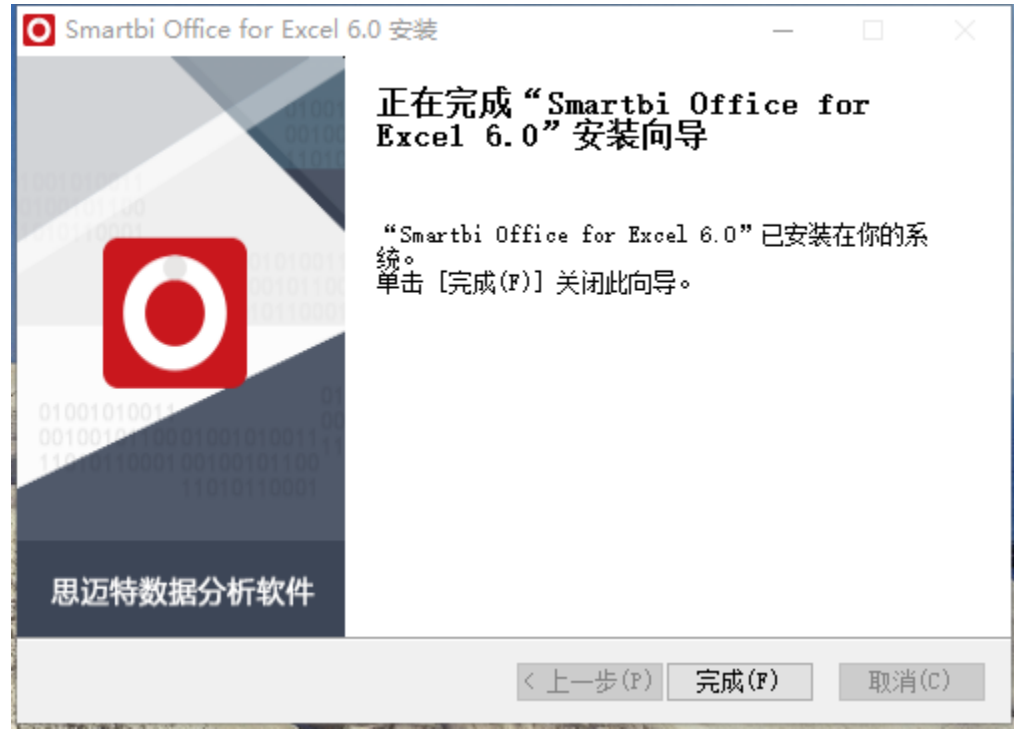

6.安装完成。

### <span id="page-1-0"></span>3 在线升级

Office分析报告插件支持在线更新的方式。

设计、维护用户在每次使用Office分析报告插件登录的时候,会检测服务器插件版本是否有更新,若服务器上Office分析报告插件有了新版本,则会提 示更新,按提示进行更新即可。

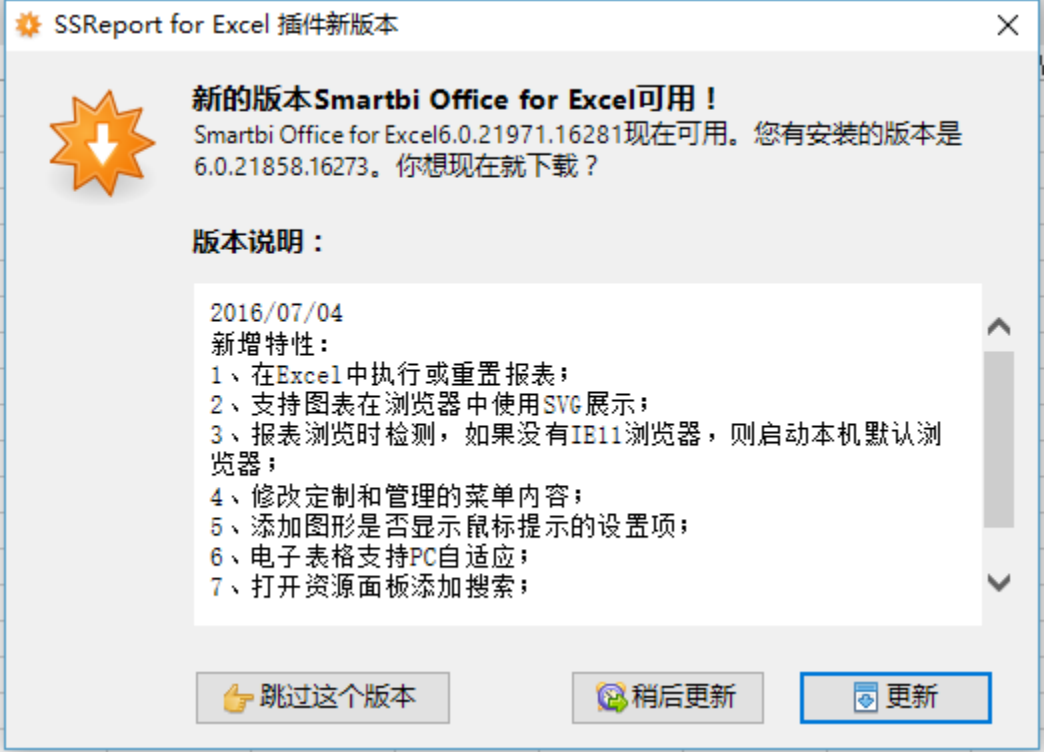